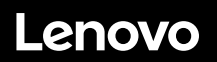

### **ThinkSystem SR655 Schnelleinstieg**

# **In der Packung**

- Server
- Schienensatzpaket\*, einschließlich Schienensatz und Dokumentation
- Kabelträger\*

 Materialpaket, mit Zubehörbausatz, Netzkabel\* und Dokumentation **Hinweis:** Komponenten, die mit einem Sternchen (\*) markiert sind, sind bei einigen Modellen verfügbar.

Bei fehlenden oder beschädigten Geräteteilen wenden Sie sich an Ihre Verkaufsstelle. Bewahren Sie unbedingt den Kaufnachweis auf. Sie benötigen sie zur Inanspruchnahme von Garantieleistungen.

### **Ein erster Blick**

#### **Vorderansicht:**

**Hinweis**: Ihr Server sieht möglicherweise anders aus als in den folgenden Abbildungen dargestellt.

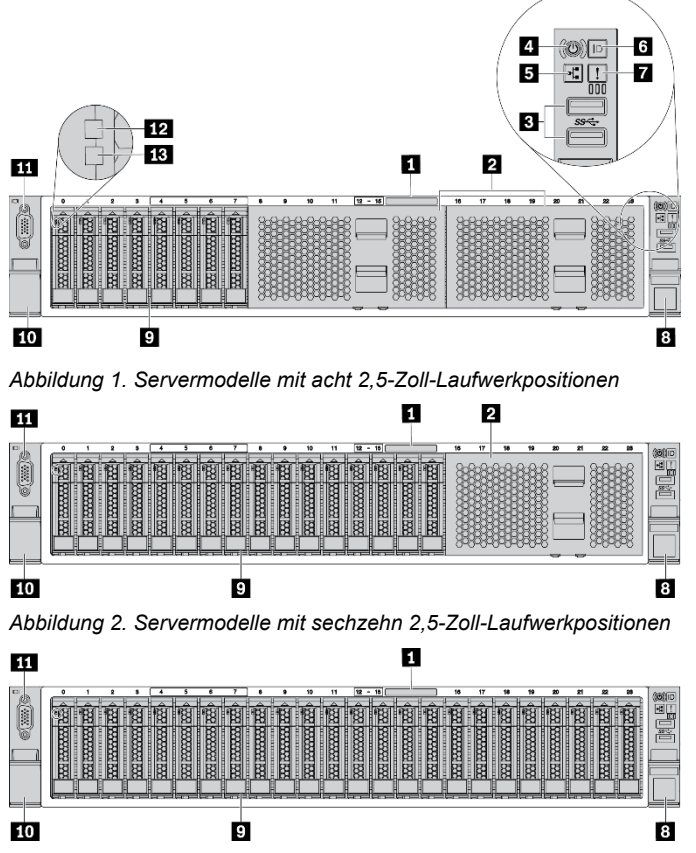

*Abbildung 3. Servermodelle mit vierundzwanzig 2,5-Zoll-Laufwerkpositionen* 

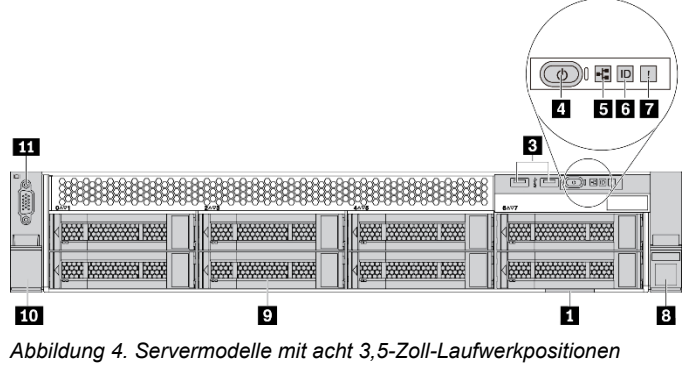

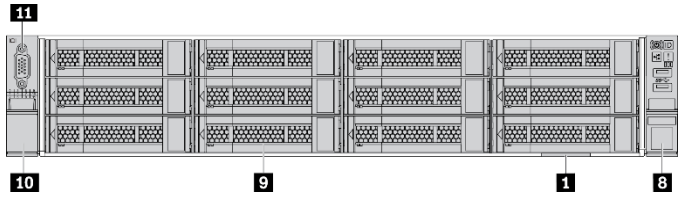

*Abbildung 5. Servermodelle mit zwölf 3,5-Zoll-Laufwerkpositionen* 

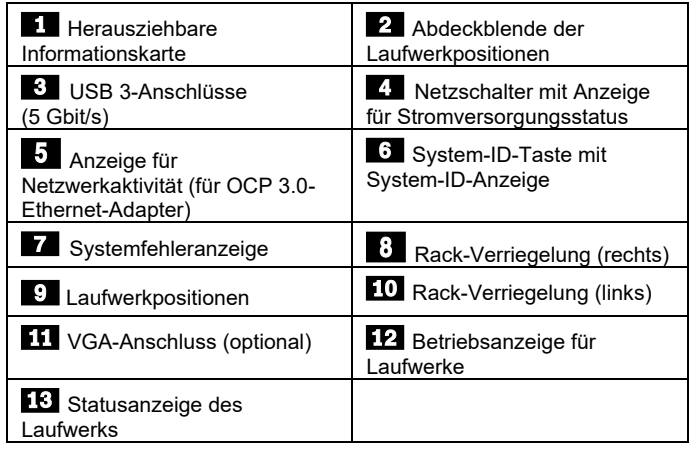

**Zweite Ausgabe (Juni 2021) © Copyright Lenovo 2021.**  HINWEIS ZU EINGESCHRÄNKTEN RECHTEN: Werden Daten oder Software gemäß einem GSA-Vertrag (General Services Administration) ausgeliefert, unterliegt die Verwendung, Vervielfältigung oder Offenlegung den in Vertrag Nr. GS‐35F‐05925 festgelegten Einschränkungen.

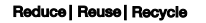

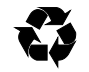

#### **Rückansicht:**

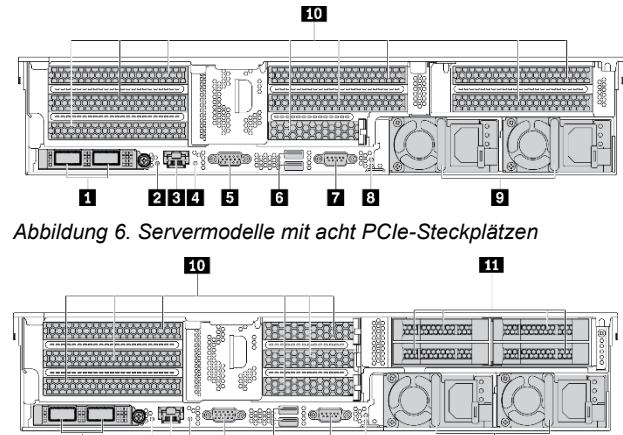

П  $2345$ **7 8** 6

*Abbildung 7. Servermodelle mit sechs PCIe-Steckplätzen und vier 2,5- Zoll-Laufwerkpositionen an der Rückseite* 

ø

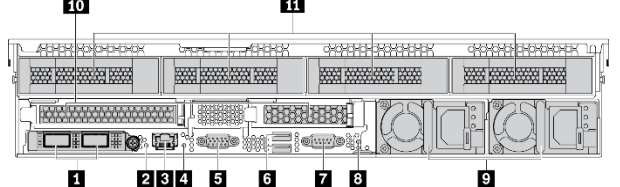

*Abbildung 8. Servermodelle mit zwei PCIe-Steckplätzen und vier 3,5- Zoll-Laufwerkpositionen an der Rückseite* 

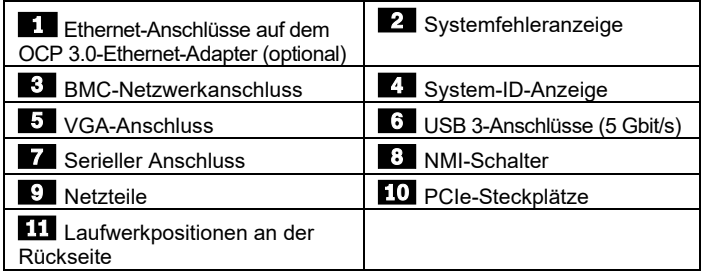

### **Einrichten des Systems**

- 1. Installieren Sie die erforderlichen Serverkomponenten.<br>2. Setzen Sie den Server in den Gehäuserahmen ein.
- Setzen Sie den Server in den Gehäuserahmen ein.
- 3. Schließen Sie den Server an die Stromversorgung an.
- 4. Verbinden Sie den Server mit dem Netzwerk.
- 5. Schalten Sie den Server ein.
- 6. Konfigurieren Sie den Server.

Ausführliche Informationen zum Installieren von Hardwareoptionen und Konfigurieren des Servers finden Sie auf der folgenden Website: [http://thinksystem.lenovofiles.com/help/topic/7Y00/pdf\\_files.html](http://thinksystem.lenovofiles.com/help/topic/7Y00/pdf_files.html)

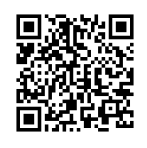

## **Technische Daten**

#### **Abmessungen und Gewicht**

- $\bullet$  2U
- Höhe: 86,5 mm (3,4 Zoll)
- Breite:
	- Mit Rack-Verriegelungen: 482,0 mm (19,0 Zoll)
- Ohne Rack-Verriegelungen: 444,6 mm (17,5 Zoll)
- Tiefe: 764,7 mm (30,1 Zoll)
- **Hinweis:** Die Tiefe wird mit installierten Rack-Verriegelungen, jedoch ohne Sicherheitsfrontblende gemessen.
- Gewicht: bis zu  $35,4$  kg (78,0 lb)

#### **Prozessor**

Unterstützung für (je nach Modell):

- Ein AMD<sup>®</sup> EPYC<sup>™</sup>-Prozessor (Serie 7002 oder 7003)
- Entwickelt für LGA 4094 (SP3)-Stecksockel (Land Grid Array)
- Auf bis zu 64 Kerne skalierbar

Eine Liste der unterstützten Prozessoren finden Sie auf der Lenovo ServerProven-Website:

<https://static.lenovo.com/us/en/serverproven/index.shtml>

#### **Hauptspeicher**

- Steckplätze: 16 DIMM-Steckplätze
- Minimum: 8 GB
- Maximal: 1 TB
- Typ (je nach Modell):
	- TruDDR4 2933, 1R/2R, 8/16/32/64 GB RDIMM
	- TruDDR4 3200, 2R, 16/32/64 GB RDIMM
	- TruDDR4 2933, 4R, 128 GB 3DS RDIMM

**Hinweis**: Betriebsgeschwindigkeit und Gesamtspeicherkapazität hängen vom Prozessormodell und von den UEFI-Einstellungen ab. Eine Liste der unterstützten Speicher finden Sie auf der Lenovo ServerProven-Website:

<https://static.lenovo.com/us/en/serverproven/index.shtml>

#### **Speicherlaufwerke**

Unterstützt die folgenden laufwerke:

- Bis zu zwanzig 3,5-Zoll-Hot-Swap-SAS/SATA-Laufwerke (oder sechzehn SAS/SATA-Laufwerke und vier NVMe-Laufwerke)
- Bis zu dreißig 2,5-Zoll-Hot-Swap-SAS/SATA/NVMe-Laufwerke
- Bis zu zwei interne M.2-Laufwerke

**Hinweis**: Die Typen und Anzahl der unterstützten Laufwerke hängen vom Servermodell und installierten Rückwandplatinen des Laufwerks ab. Weitere Informationen finden Sie unter: [http://thinksystem.lenovofiles.com/help/topic/7Y00/server](http://thinksystem.lenovofiles.com/help/topic/7Y00/server_specifications.html) [\\_specifications.html](http://thinksystem.lenovofiles.com/help/topic/7Y00/server_specifications.html)

#### **Netzwerkbetrieb**

- **Ein BMC-Netzwerkanschluss**
- Ethernet-Anschlüsse auf dem OCP 3.0-Ethernet-Adapter (optional)

## **Hier erhalten Sie Unterstützung**

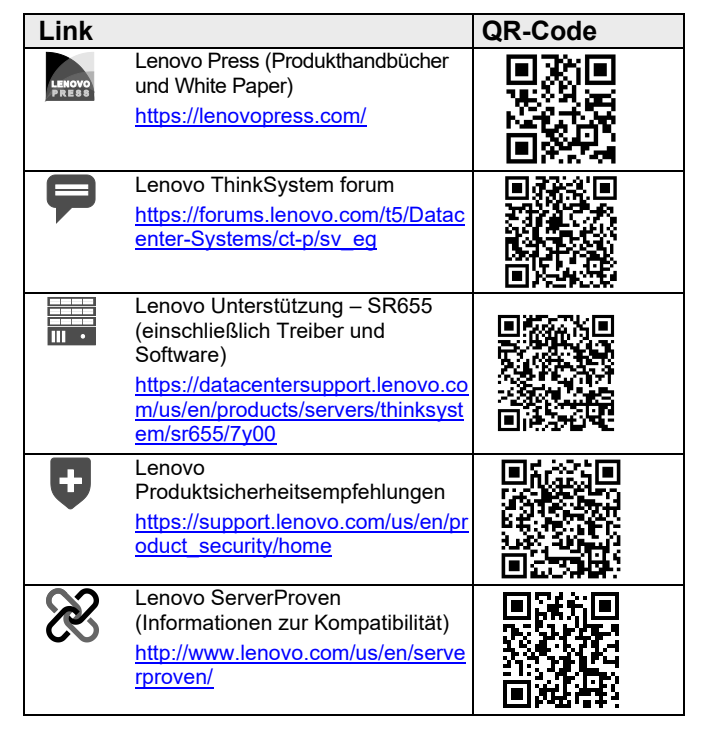